ORACLE

Oracle Digital Assistant The Complete Training

#### **Webhook**

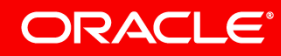

Image courtesy of pixabay.com

**SAFER CONTROL** 

#### Safe Harbor Statement

The following is intended to outline our general product direction. It is intended for information purposes only, and may not be incorporated into any contract. It is not a commitment to deliver any material, code, or functionality, and should not be relied upon in making purchasing decisions. The development, release, and timing of any features or functionality described for Oracle's products remains at the sole discretion of Oracle.

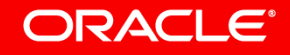

#### Topic agenda

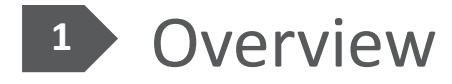

- Creating webhook clients with Node.js
- Creating a webhook channel

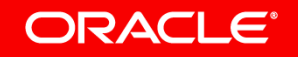

#### Topic agenda

#### 1 Overview

- **2 > Creating webhook clients with Node.js**
- **3** Creating a webhook channel

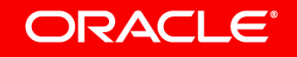

#### About webhooks and their use with chatbots

- Programming interfaces implemented by a system on the web
	- Allows other programs to subscribe and receive automated notification
- Accessing chatbots using Webhooks
	- Users access chatbots through a messenger
	- Webhook are "client adapters" that dispatch and manage conversation between messenger channels and chatbots
- Webhooks and Oracle Digital Assistant
	- You use webhooks to access Oracle Digital Assistant for messenger channels that there is no native channel support provided for

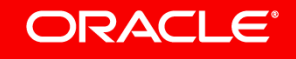

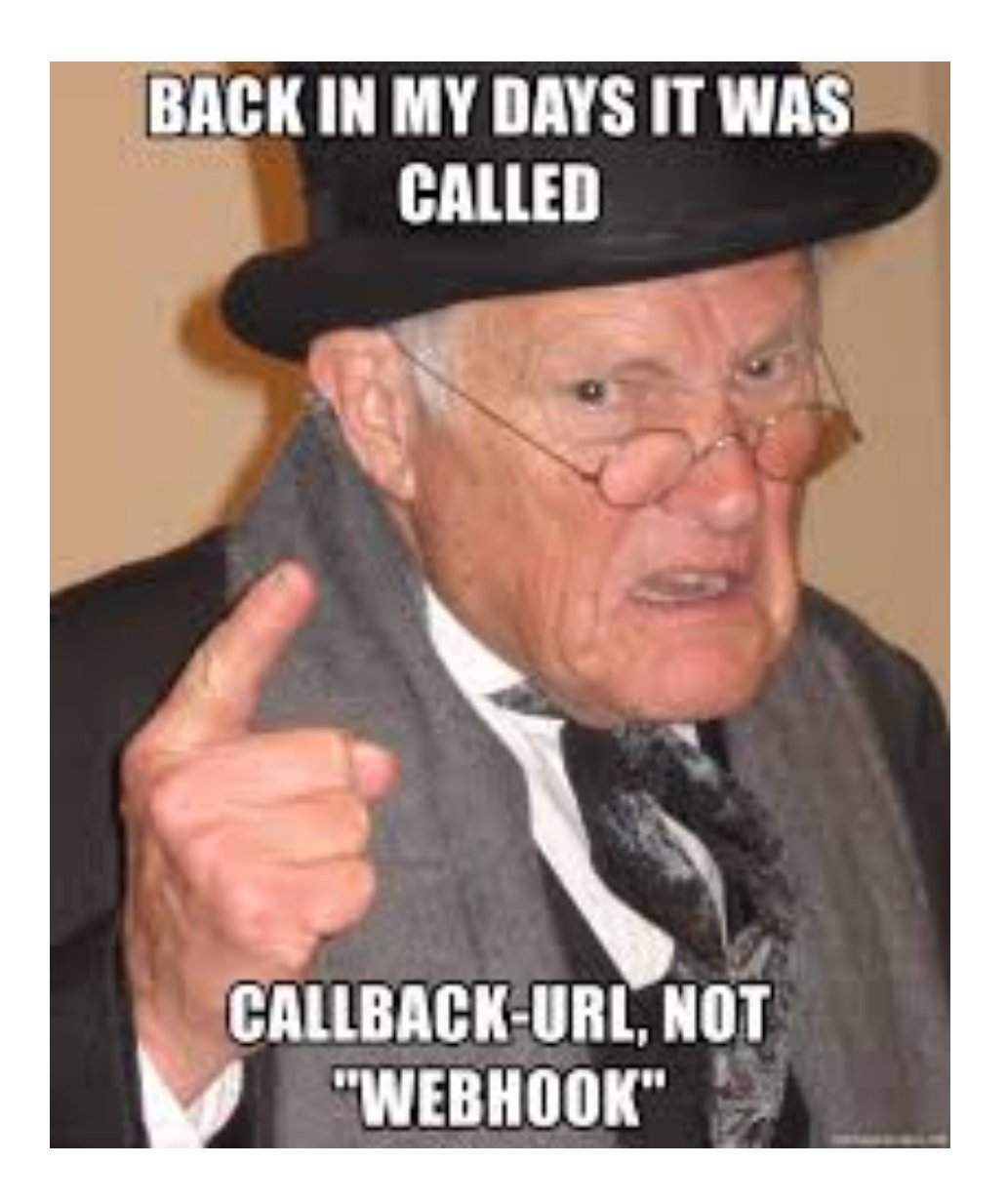

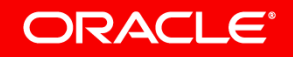

#### Copyright © 2018, Oracle and/or its affiliates. All rights reserved.  $*$  https://memegenerator.net/

#### Generic HTTP webhook channel

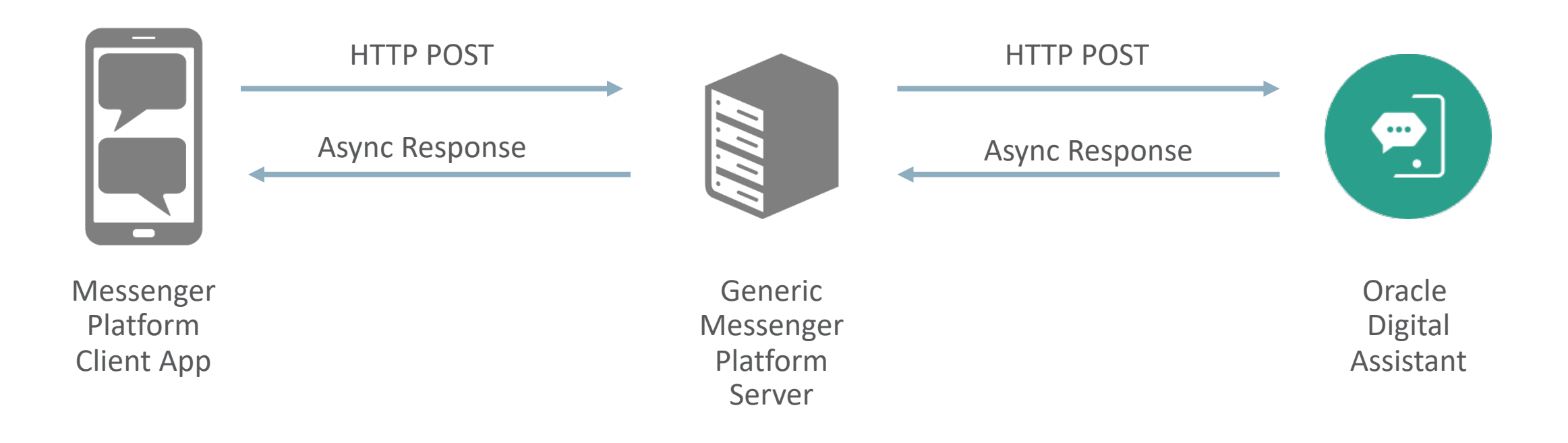

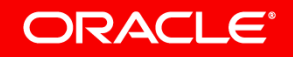

### Generic HTTP webhook support

- Bot channel publishes an HTTP Endpoint to receive messages
- You define a response HTTP Endpoint
- Bot will send response messages back to your server
- To verify messages Oracle Digital Assistant generates and uses a secret key
- Caller must supply
	- X-Hub-Signature HTTP header
	- Set to SHA256 signature of payload
	- Secret key used as SHA key
- Uses same mechanism on response
	- Optional for caller to verify payload

ORACLE<sup>®</sup>

#### Topic agenda

#### **Overview**

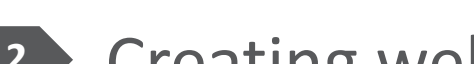

Creating webhook clients with Node.js **2**

**3** Creating a webhook channel

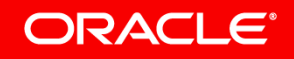

### Building steps for Oracle Digital Assistant

- Download Oracle Bots Node.js SDK
- Create a webhook client project
- Implement webhook client code for messages received from messenger
- Create a webhook channel in Oracle Digital Assistant
	- Associate channel with digital assistant or skill
- Reference webhook channel in webhook client

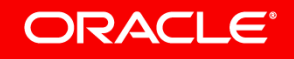

# The **Oracle Bots Node.js SDK** makes it easy to build webhook clients for Oracle Digital Assistant.

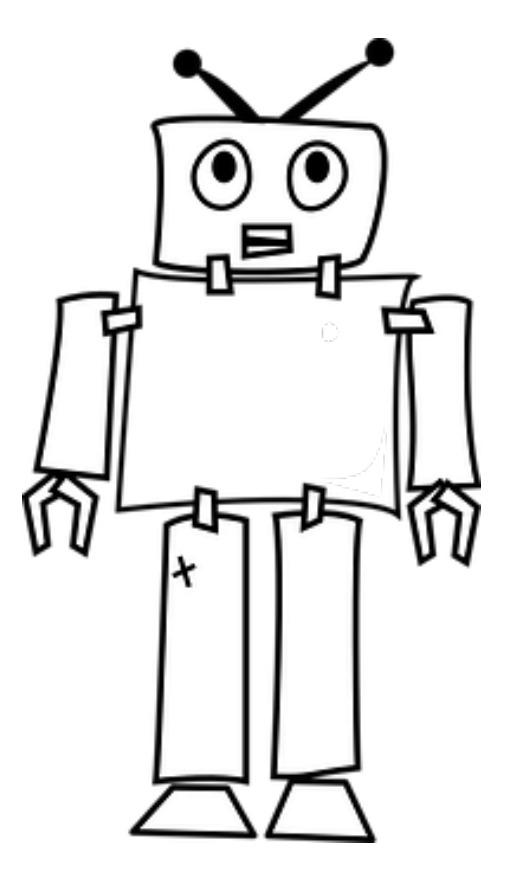

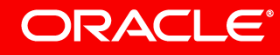

Image courtesy of pixabay.com

Oracle Bots Node.js SDK **https://github.com/oracle/bots-node-sdk**

- Bots Node.js SDK functionality
	- Custom component development
	- Webhook client development
- Webhook development support
	- Assists in building webhook clients that dispatch between messengers and bots
		- E.g. Alexa integration
	- Generates the SHA256 signature and sets X-Hub-Signature header

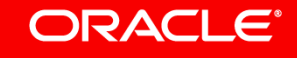

#### **Download Ortacle Bots Node.js SDK** Getting started with your webhook development 1 of 4

#### Oracle Bots Node.js SDK https://oracle.github.io/bots-node-sdk/

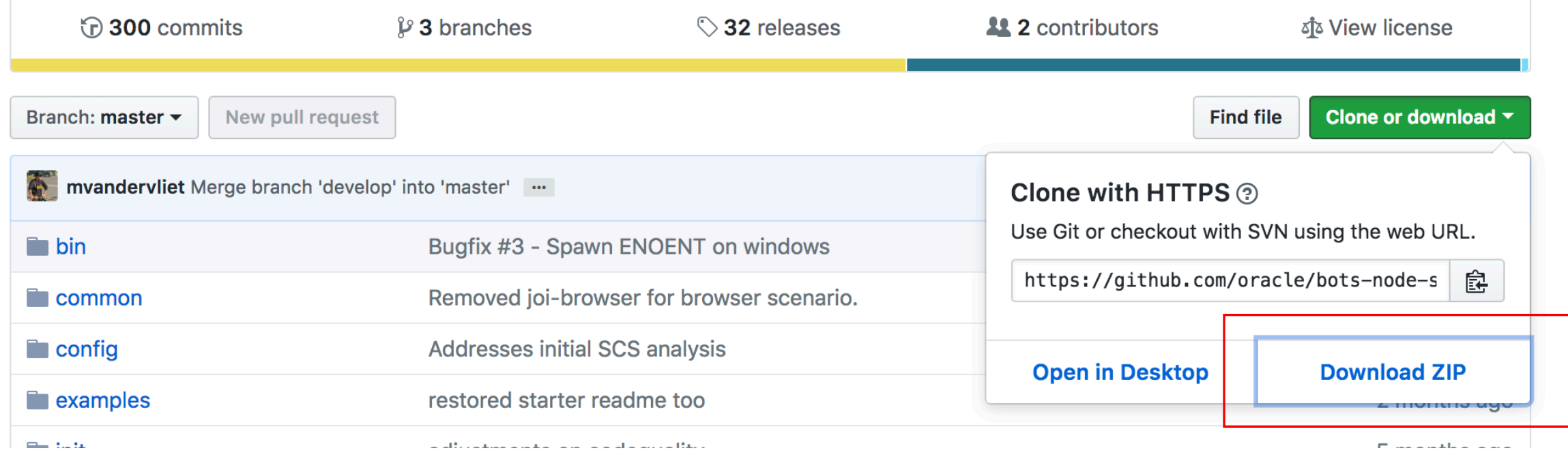

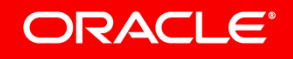

### **Extract ZIP and navigate to bots-node-sdk-master/examples/webhook/starter folder** Getting started with your webhook development 2 of 4

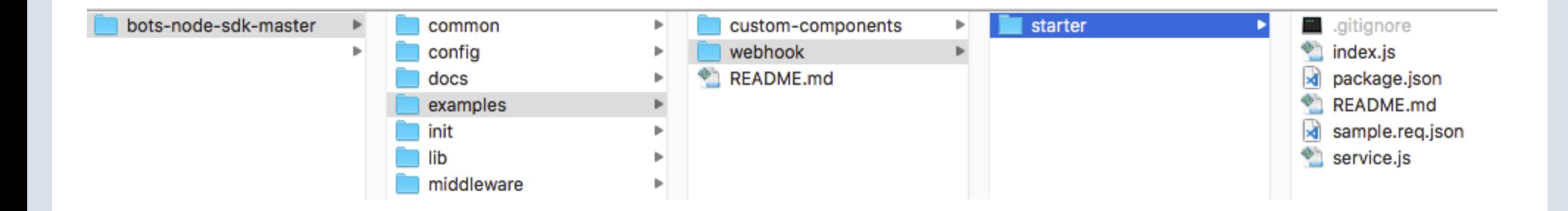

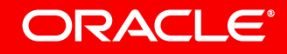

### **Copy content of started folder to your custom project folder**  Getting started with your webhook development 3 of 4

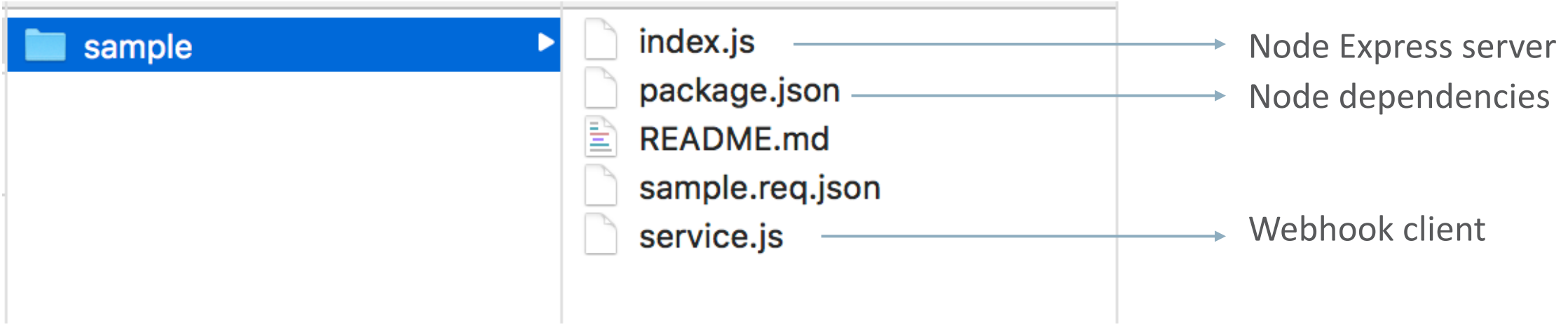

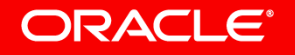

### Getting started with your webhook development 4 of 4

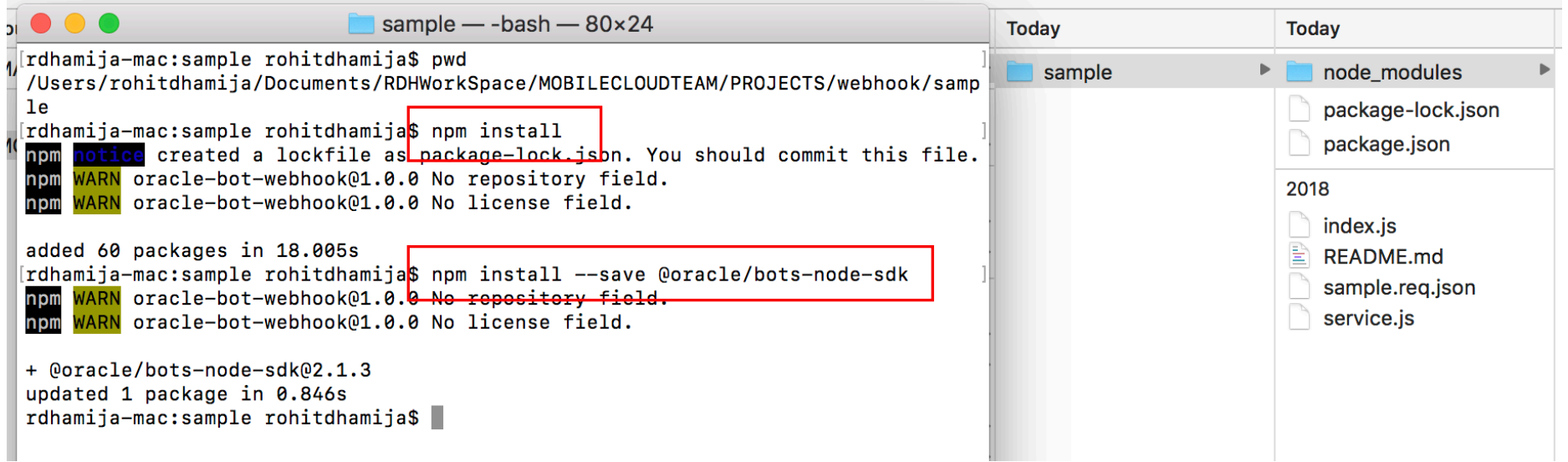

- Install project
	- npm install
	- Npm install –save @oracle/bots-node-sdk

#### **ORACLE®**

#### Exploring the 'service.js' webhook client

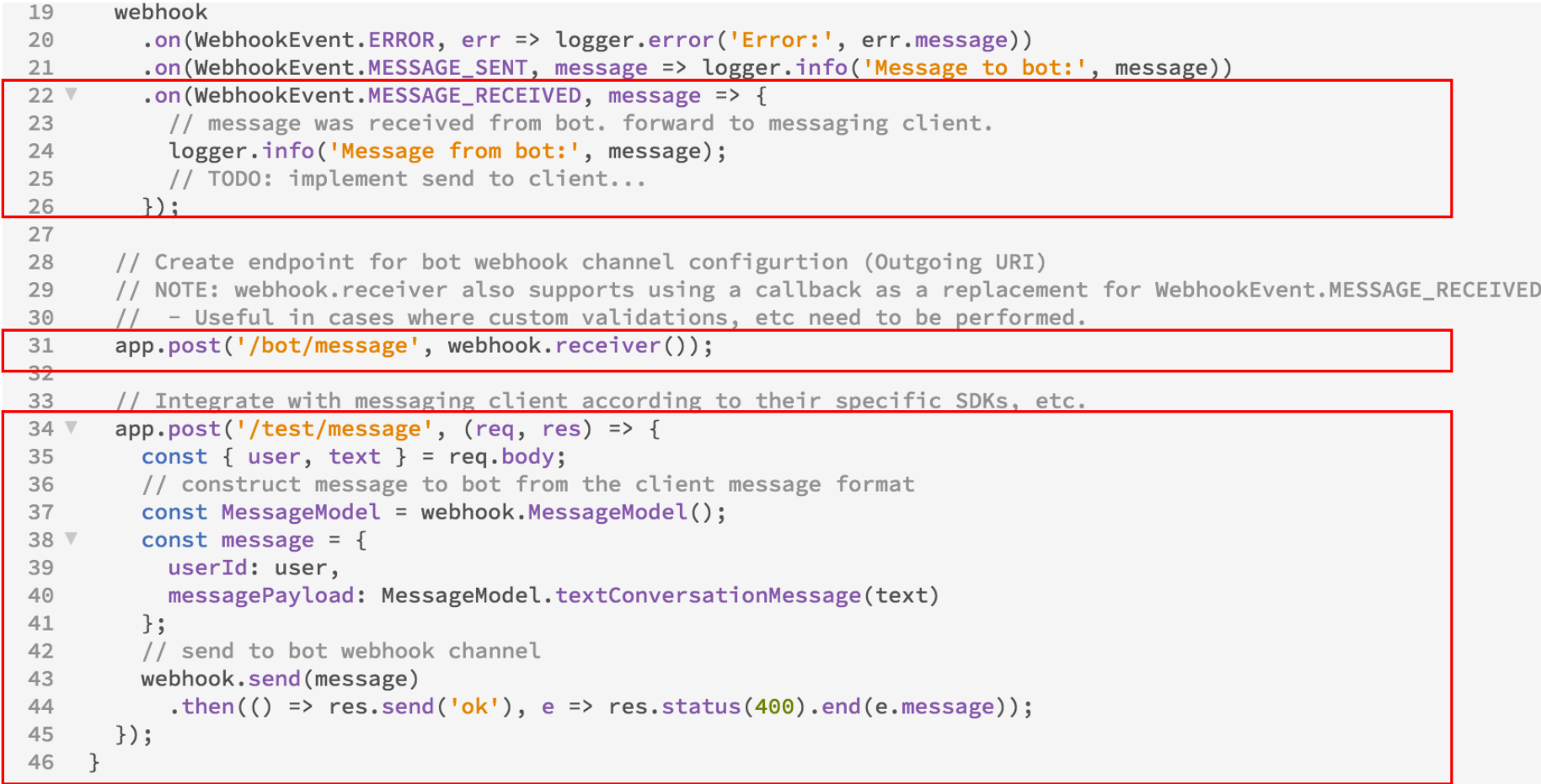

### Running the project

```
1 const express = require('express');
2 const service = require('./service');
    const pkg = require('./package.json');3 -\overline{4}const logger = console;
 5
6 const app = express();
   service(app);
\overline{7}8
9 V const server = app.listen(process.env.PORT || 3000, () => {
      logger.info('${pkg.name} service online\n');
10
   \});
111213
    module.exports = server;
14sample - node index.js - 69×14
 \bullet[rdhamija-mac:sample rohitdhamija$<mark>]</mark> node index.js
oracle-bot-webhook service online
B
```
 $\rightarrow$  $\mathbf{C}$ 10 localhost:3000  $\leftarrow$ 

Cannot GET /

#### Topic Agenda

#### **Overview**

- Creating Webhook clients with Node.js (build, configure) **2**
- Creating a webhook channel **3**

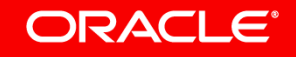

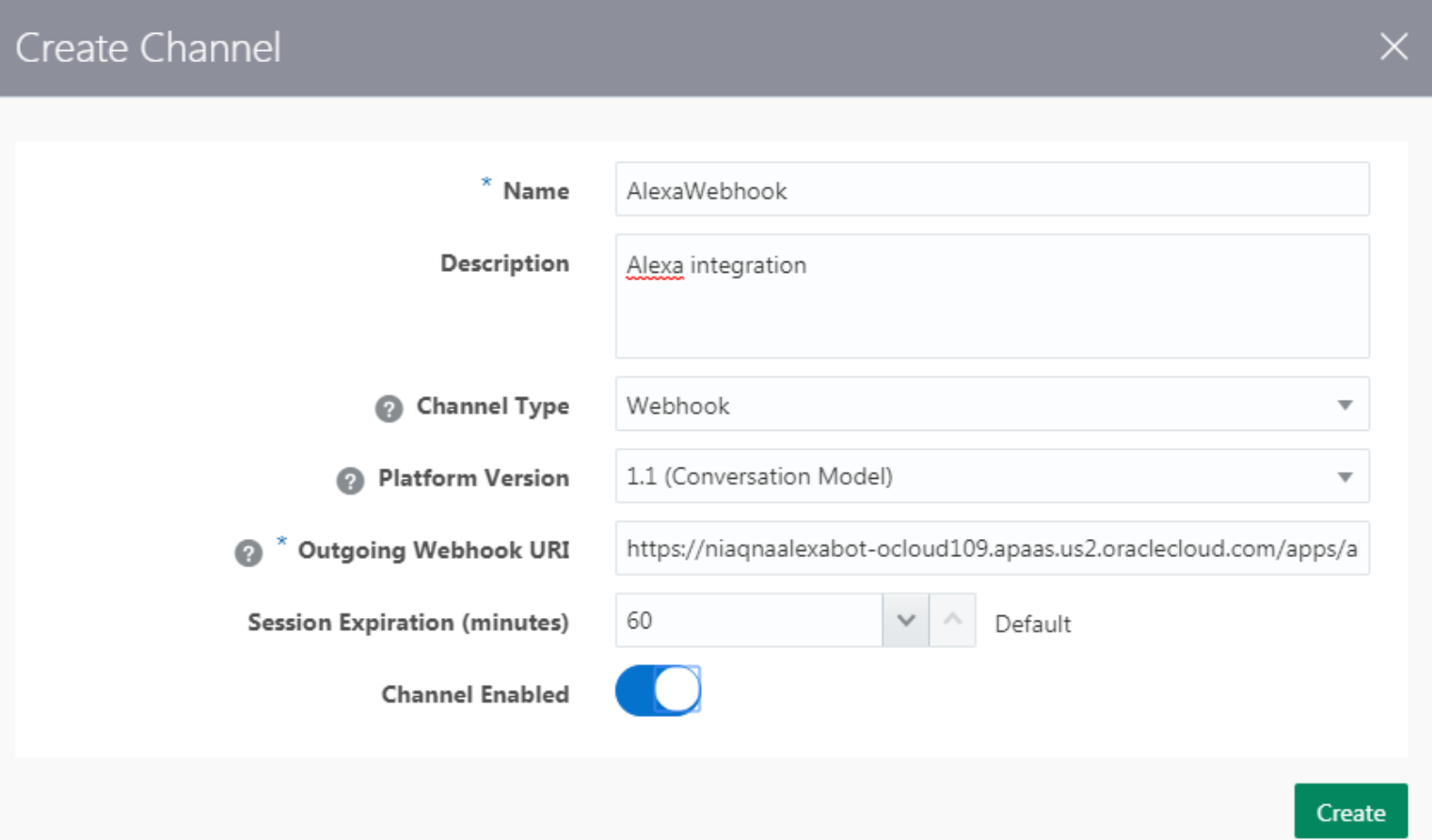

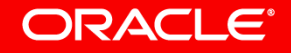

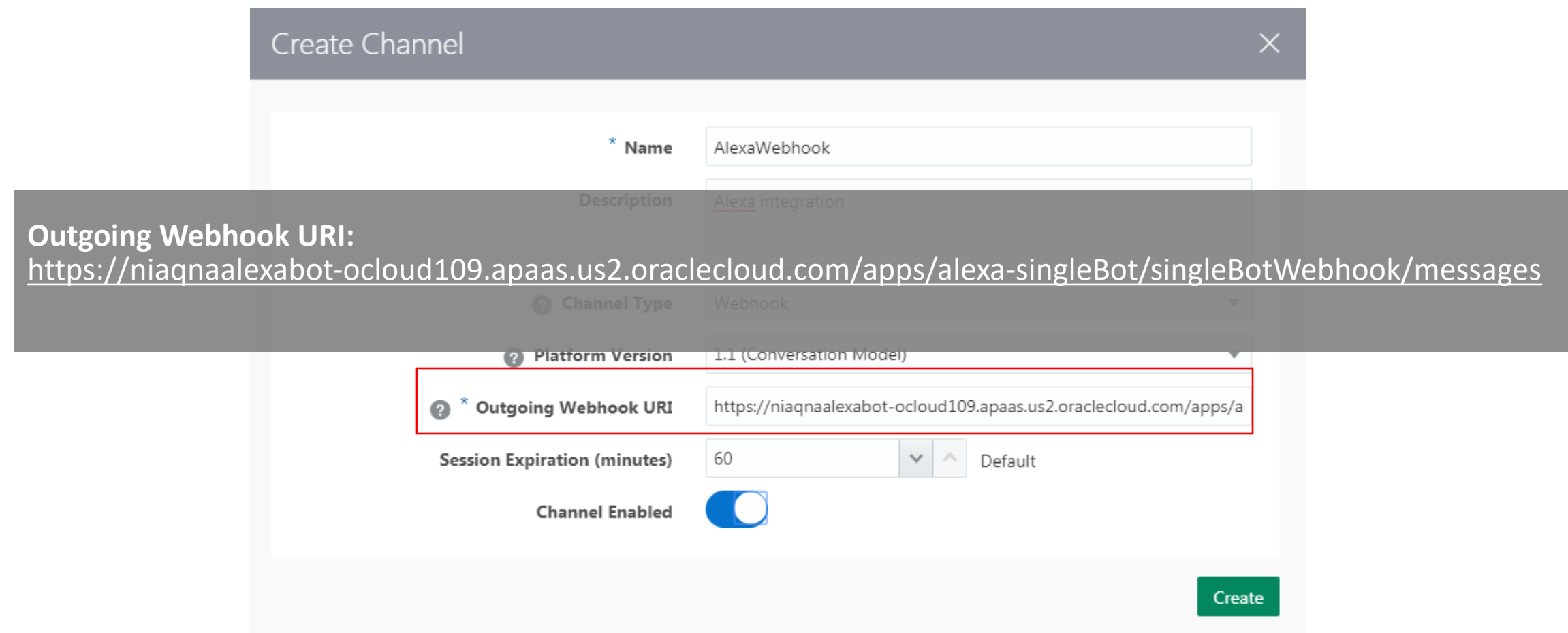

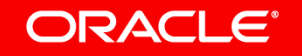

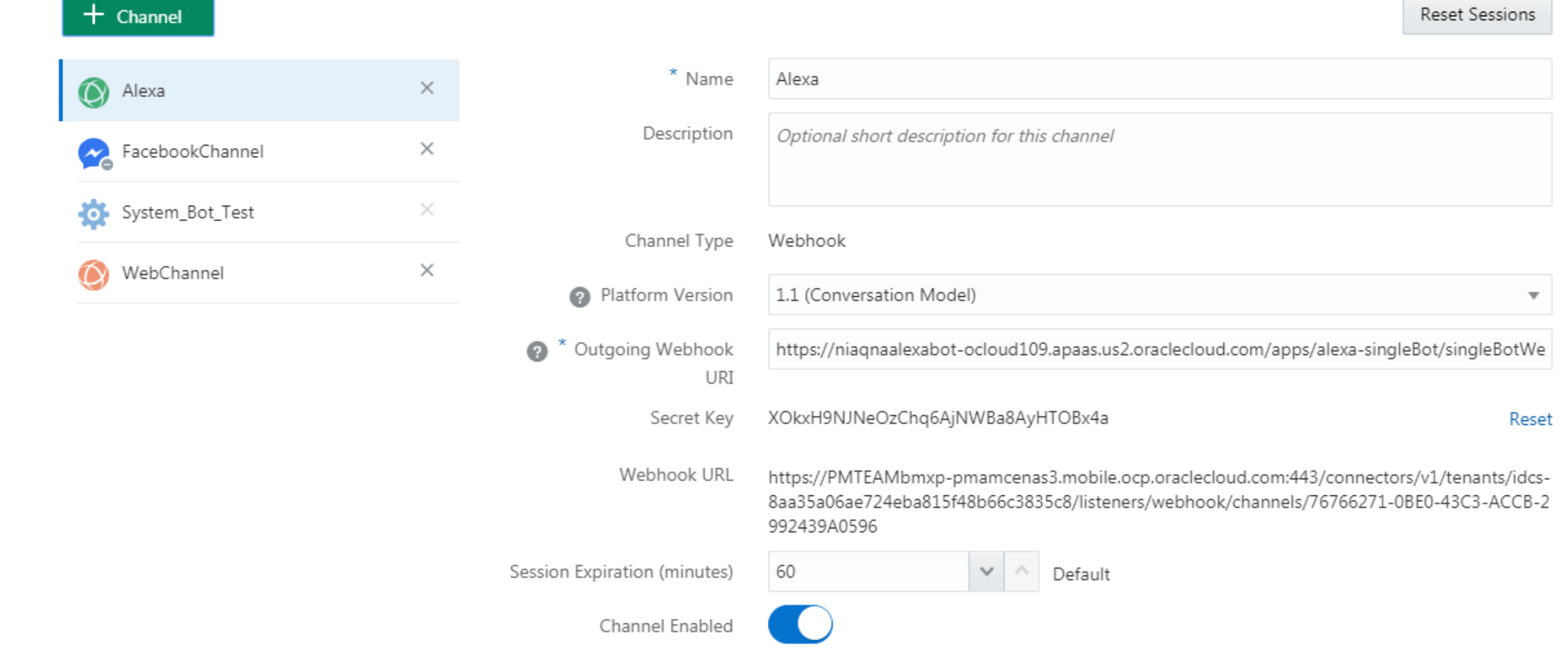

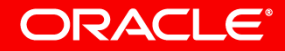

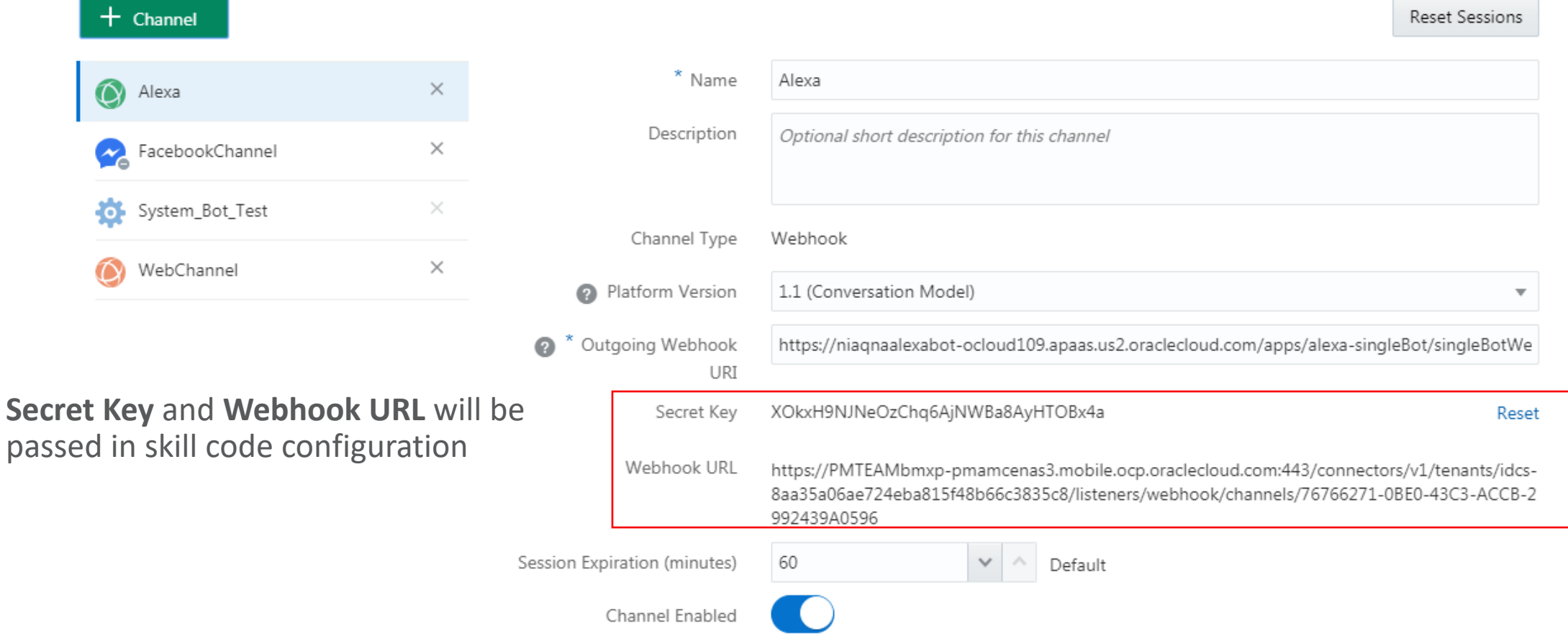

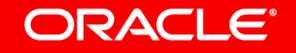

# You find a complete **webhook example for Alexa** voice integration **on** the **Oracle TechExchange** blog

https://blogs.oracle.com/mobile/tech-exchange

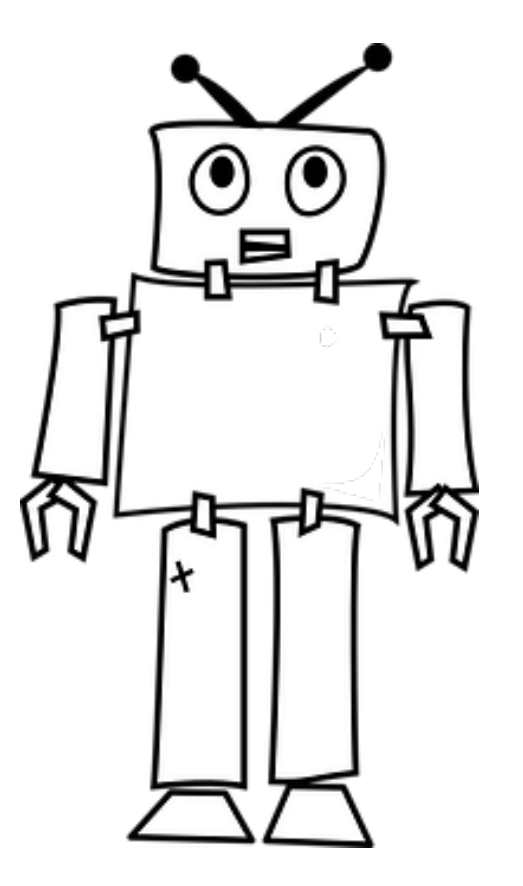

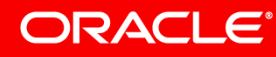

Image courtesy of pixabay.com

# Integrated Cloud **Applications & Platform Services**

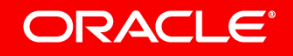

ORACLE

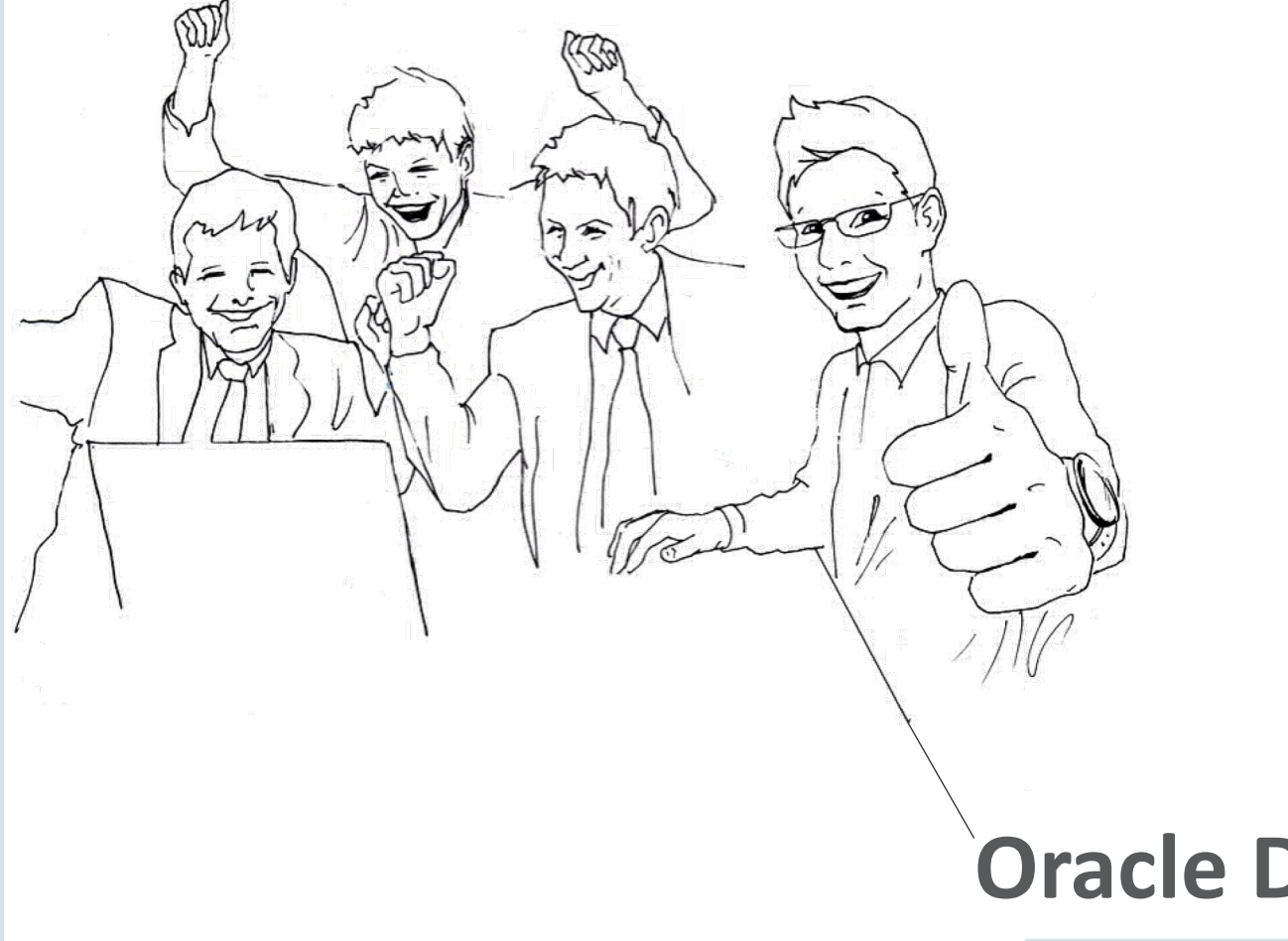

## **Oracle Digital Assistant Hands-On**

#### TBD

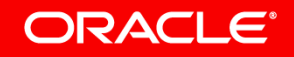